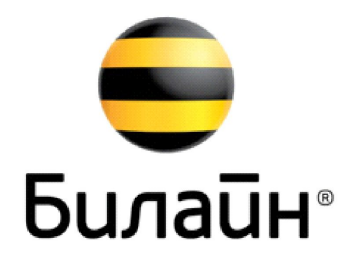

# Inbound NBA

### **Inbound Next Best Action «Следующий Наилучший Шаг»**

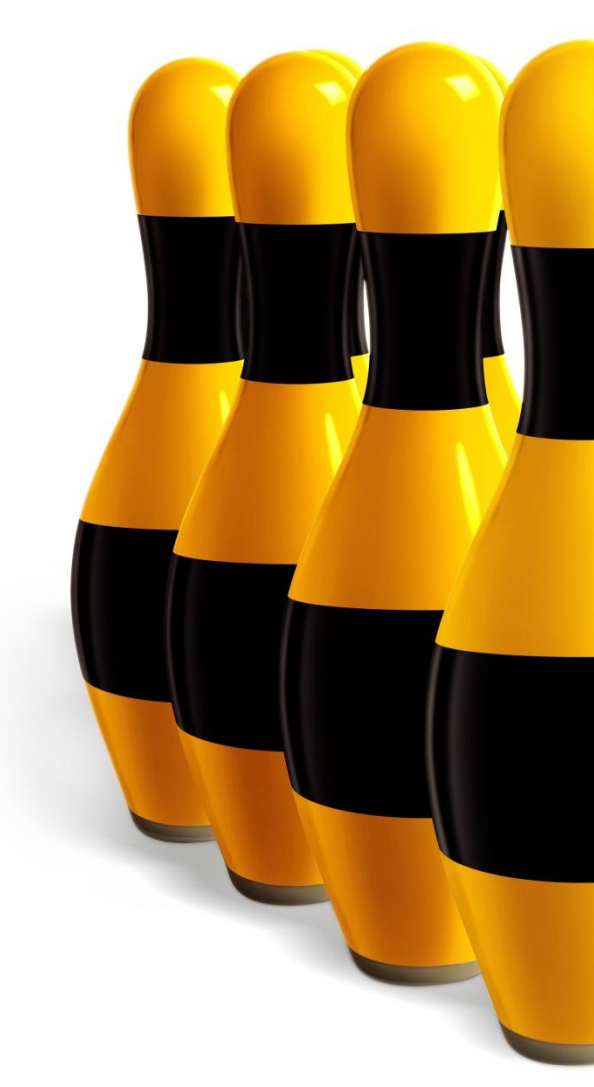

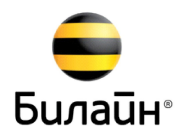

### **Охват проекта**

• Мобильные абоненты – массовый рынок (пред-/ пост-оплата)

#### **Система**

• Пользовательский интерфейс NBA запускается путем нажатия на активную "чашку" в основном окне CRM

#### **Клиенты Методы NBA**

- Единоразовое предложение (напр., пополнение баланса, сезонная промо-акция)
- Up-sell продажа или переход на более дорогой продукт
- Cross-sell продажа дополняющих или связанных продуктов
- Удержание

#### **Каналы**

- При обращении в ЦПК
- При визите в СОПиО
- $\blacksquare$  В IVR при звонке в 0611
- $\blacksquare$  В Пичном кабинете В2С my.beeline.ru (c 3 квартал 2014)
- В Мобильном приложении «Мой Билайн» (в планах на 3 квартал 2014)

#### **Регионы**

• Вся Россия

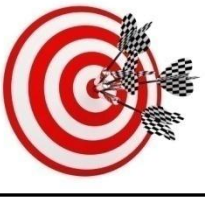

### Концепция INBA

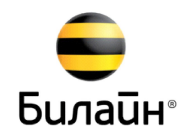

- INBA расшифровывается как «Следующий Наилучший Шаг» ◧
- Работа системы построена на принципе «Продажи через обслуживание» П
- Маркетинг на основе INBA переход от традиционного маркетингового продвижения к клиенто-ориентированному,  $\Box$ 
	- что подразумевает нахождение самого релевантного предложения для клиента

#### Традиционный подход

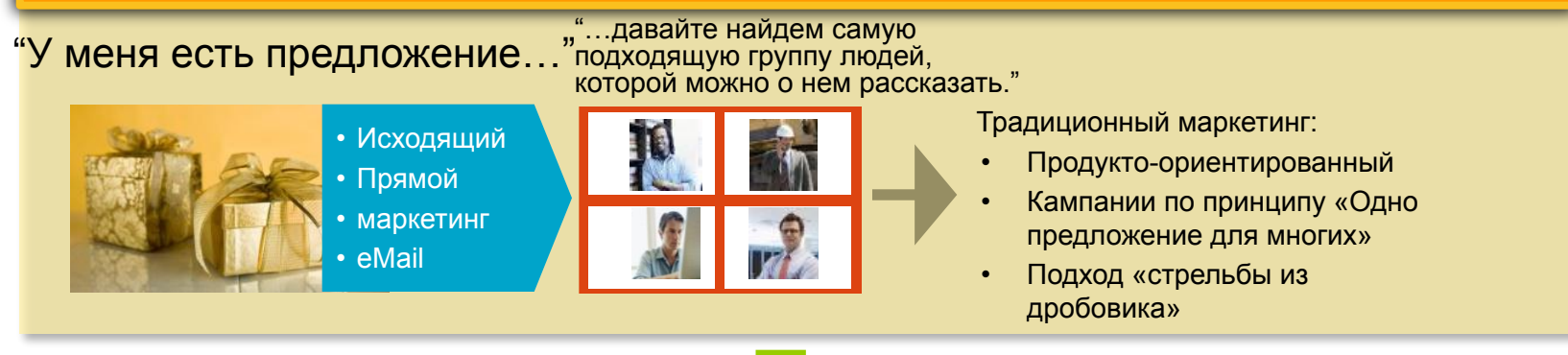

#### **Клиенто-ориентированный подход INBA**

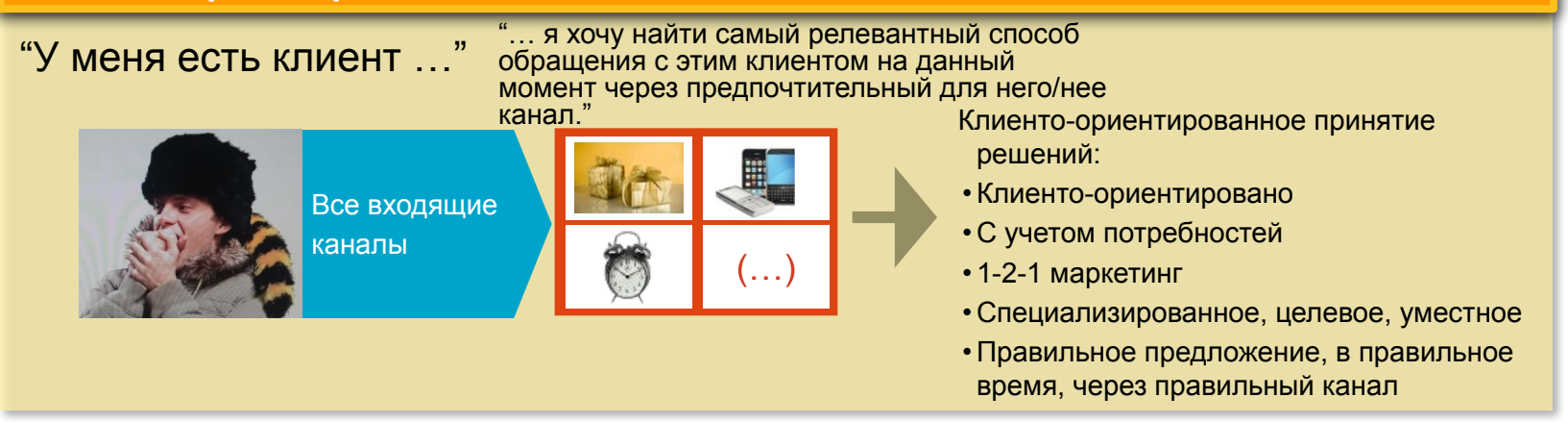

 $\ast$ 

3

# Концепция решения INBA

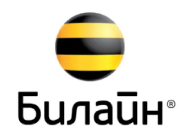

Решение INBA предоставляет Вам механизм поддержки продаж для привлечения дополнительных доходов и повышения удовлетворенности и лояльности клиентов.

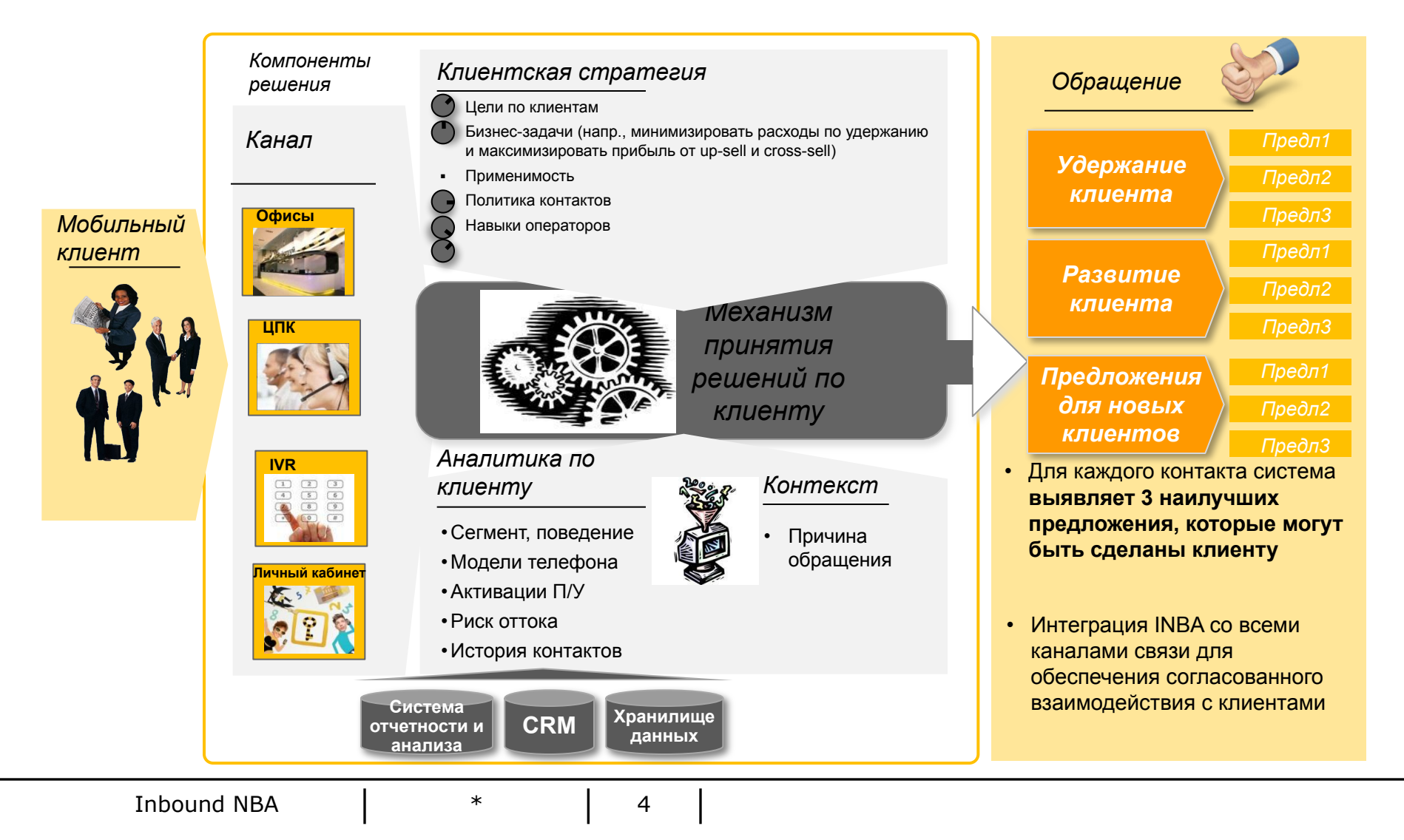

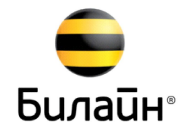

Система INBA использует 4-этапный подход для принятия решения, для  $\Box$ определения того, что именно должно быть предложено клиенту:

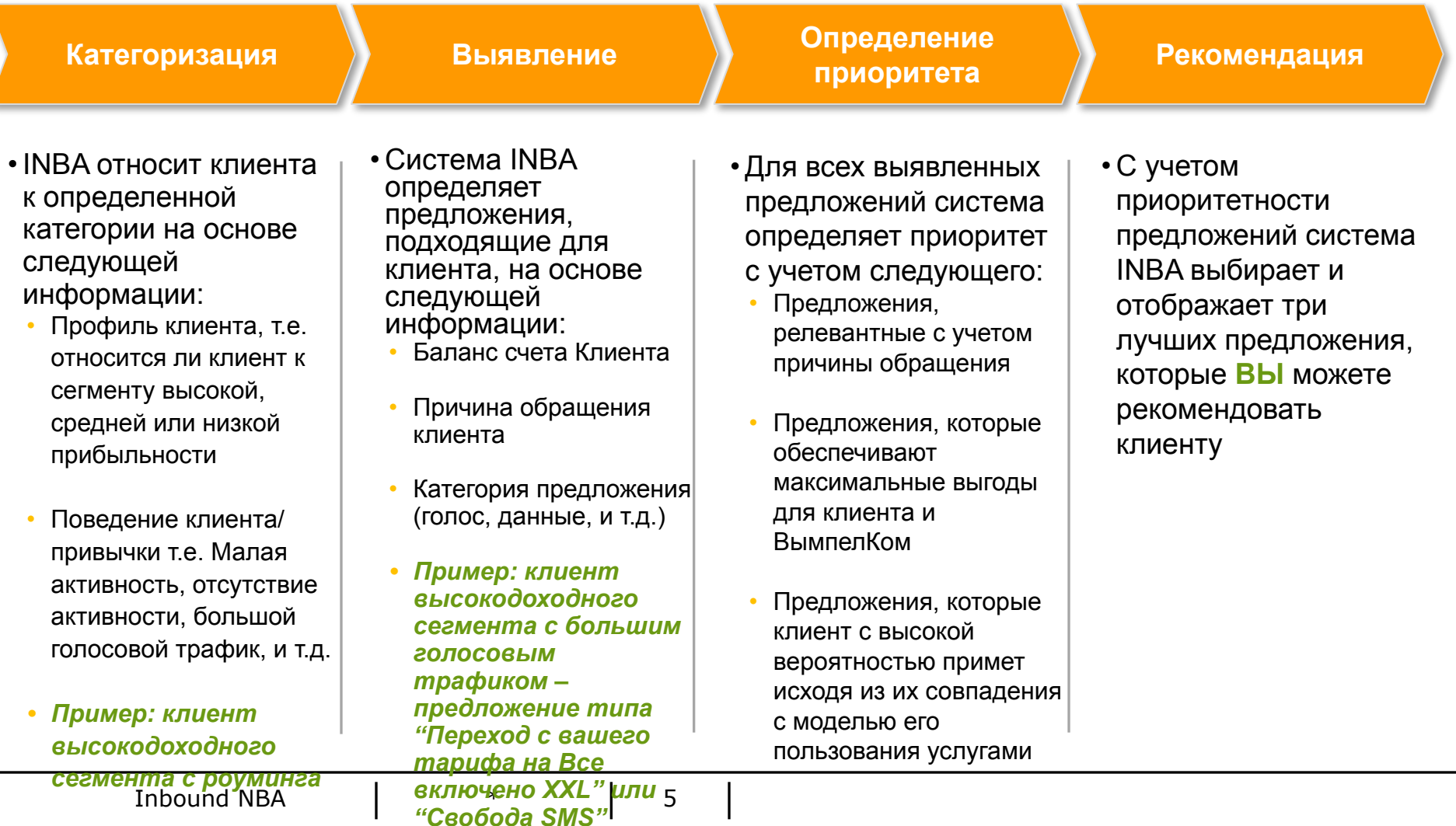

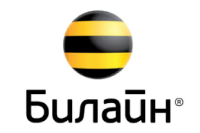

Мы рассматриваем INBA как взаимовыгодную концепцию. Преимущества использования системы INBA почувствуют и клиенты, и компания, и Вы, как сотрудники ЦПК.

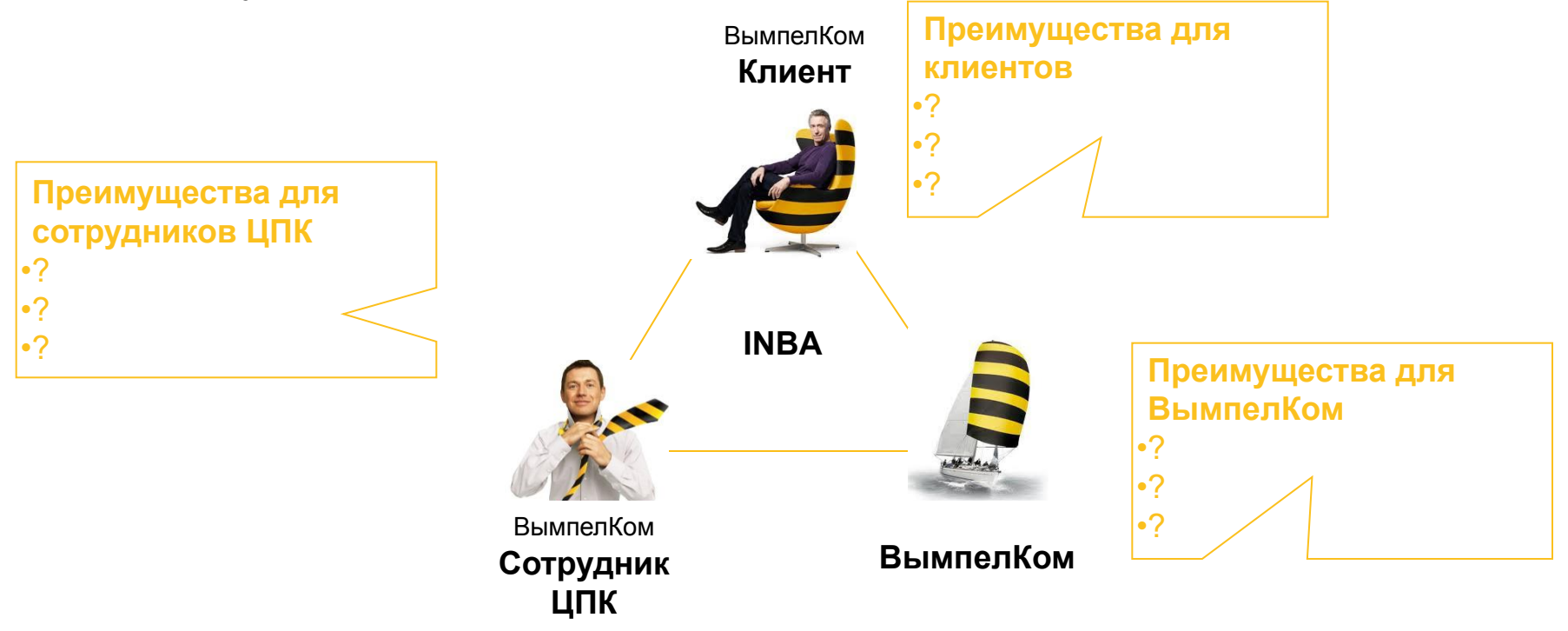

Пожалуйста, разбейтесь на 3 группы и составьте список преимуществ для всех участников INBA

#### Запуск пользовательского интерфейса INBA с главного меню CRM **Билайн**®

- При выводе Вами данных клиента на основной меню CRM (или автоматически посредством интеграции CTI, или через поиск CTN клиента) цвет «чашки» изменится, если будет возможность обратиться к клиенту с предложением INBA. Если есть соответствующие предложения, которые могут быть предложены клиенту, цвет «чашки» на экране CRM поменяется на желтый, что будет служить уведомлением для сотрудника.
- **Вне зависимости от цвета «чашки» Вам необходимо выбрать соответствующую причину контакта из иерархии CRM и нажать «Сохранить», чтобы инициировать запуск логики принятия решения и процесс назначения приоритетов предложениям, подходящим для данного клиента**

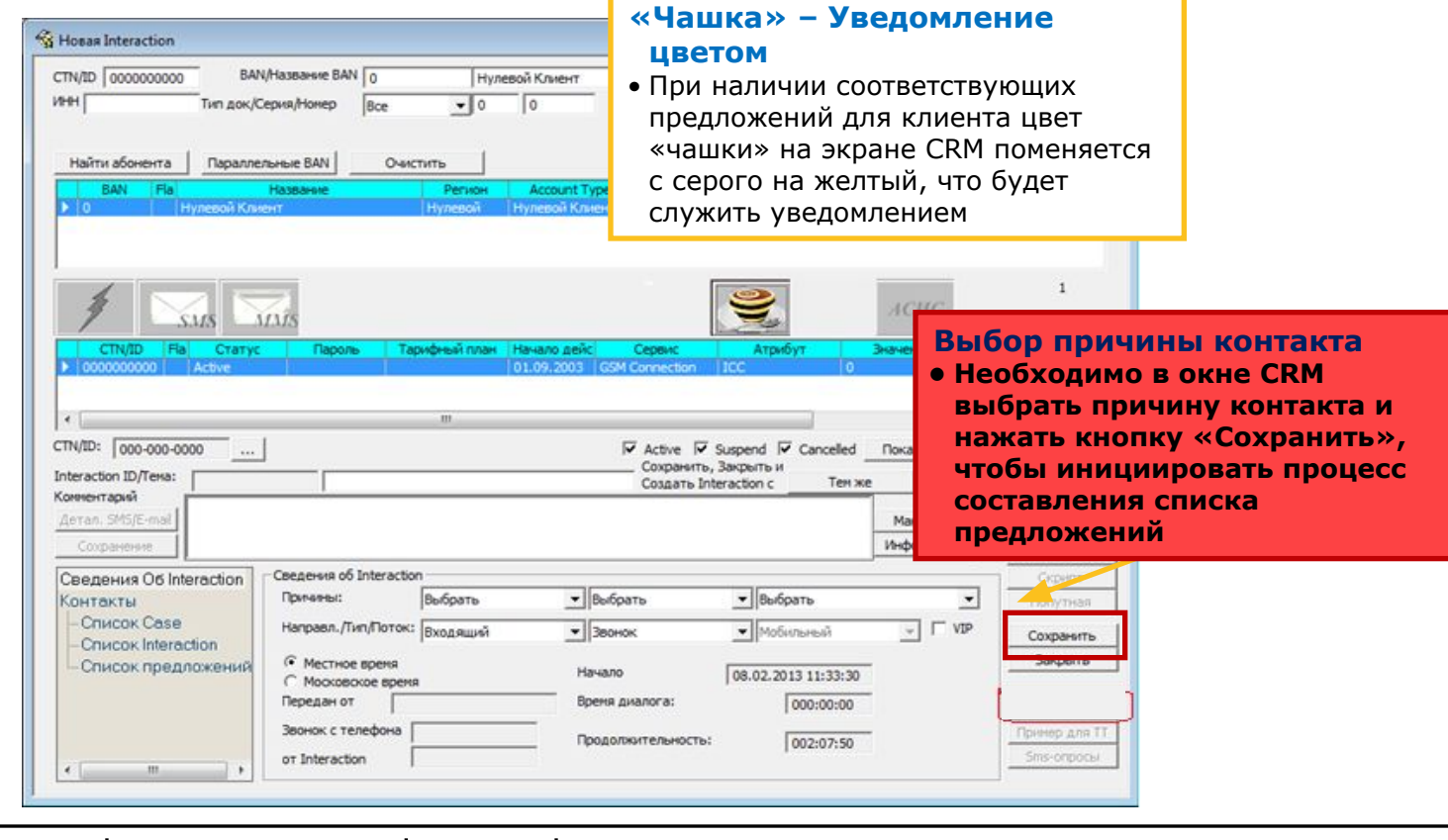

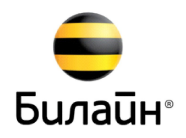

«Чашка» на основном экране CRM будет иметь следующую цветовую кодировку:

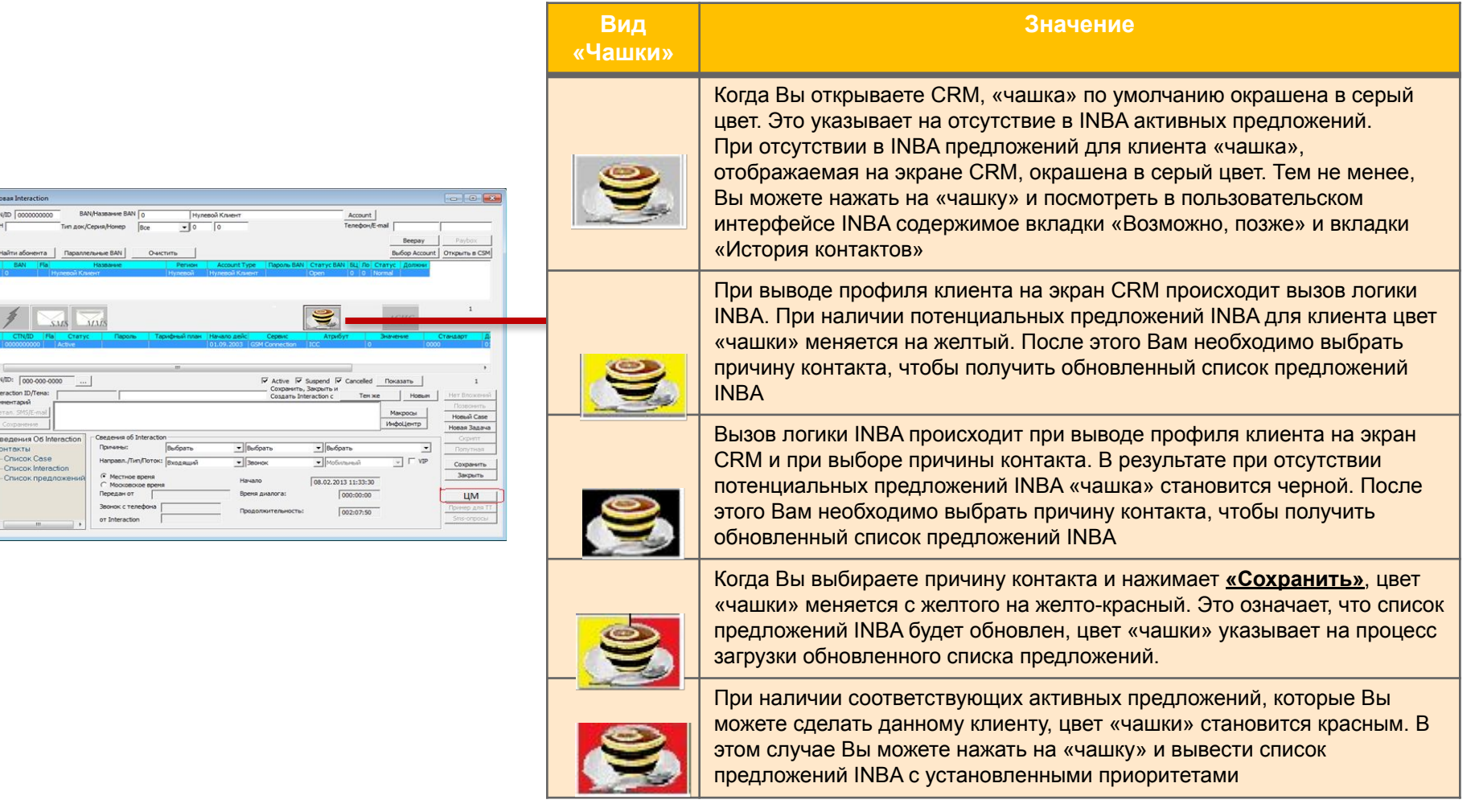

### Логика изменения цветов «Чашки»

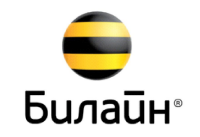

 При запросе в SPSS с выбором причины обращения в алгоритме участвует полный набор цветовых решений для кнопки «Чашка»:

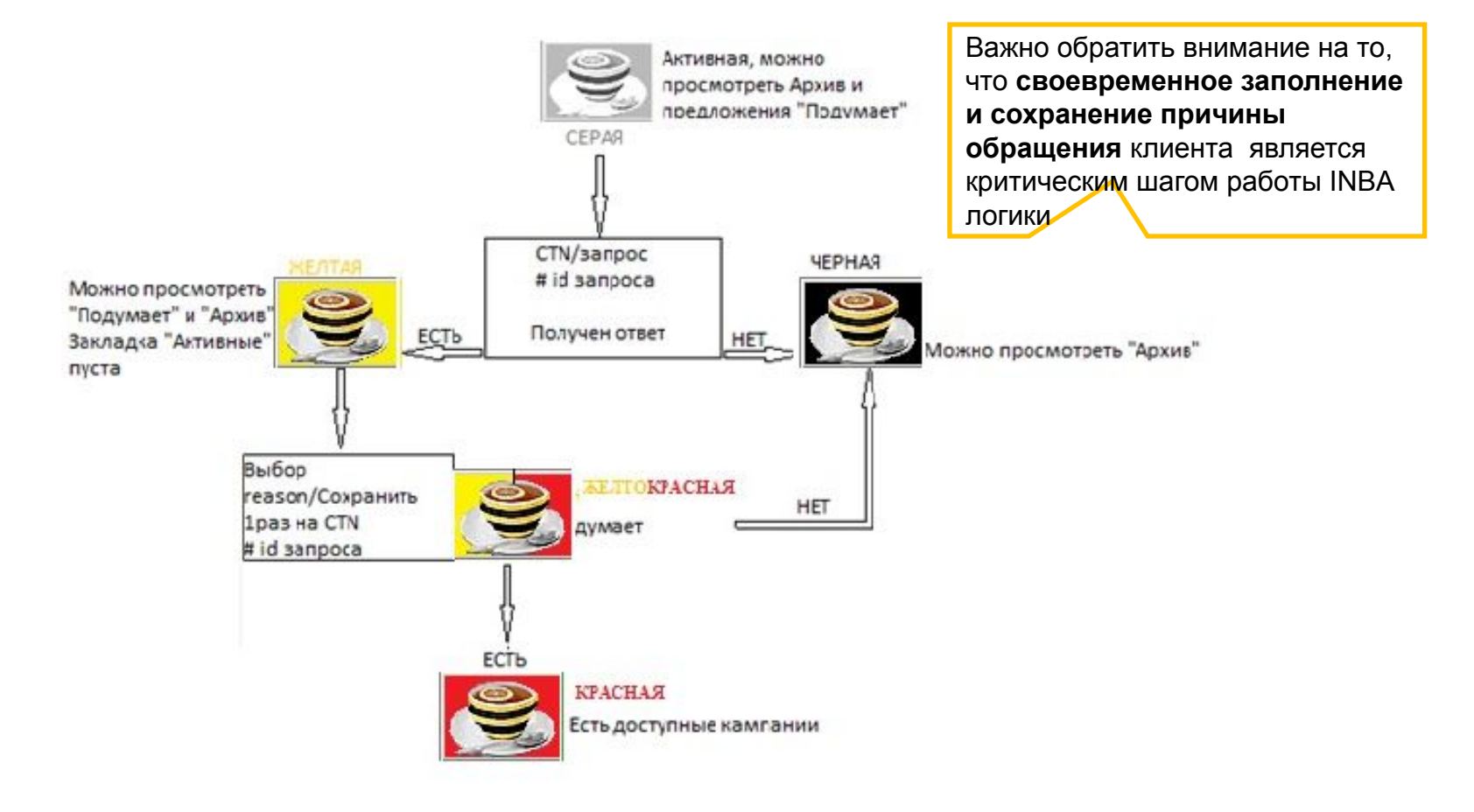

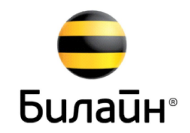

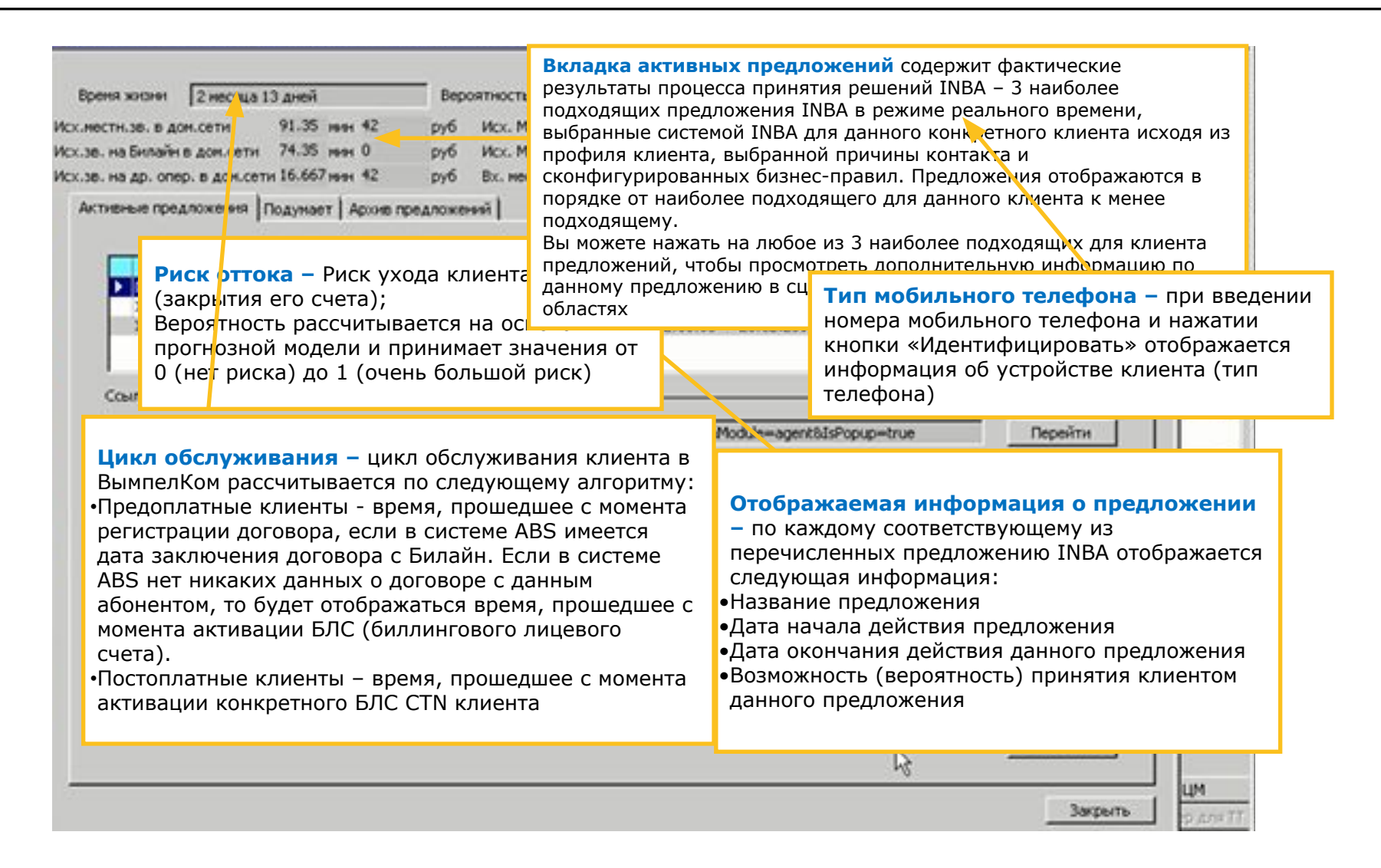

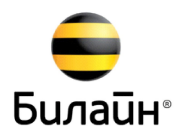

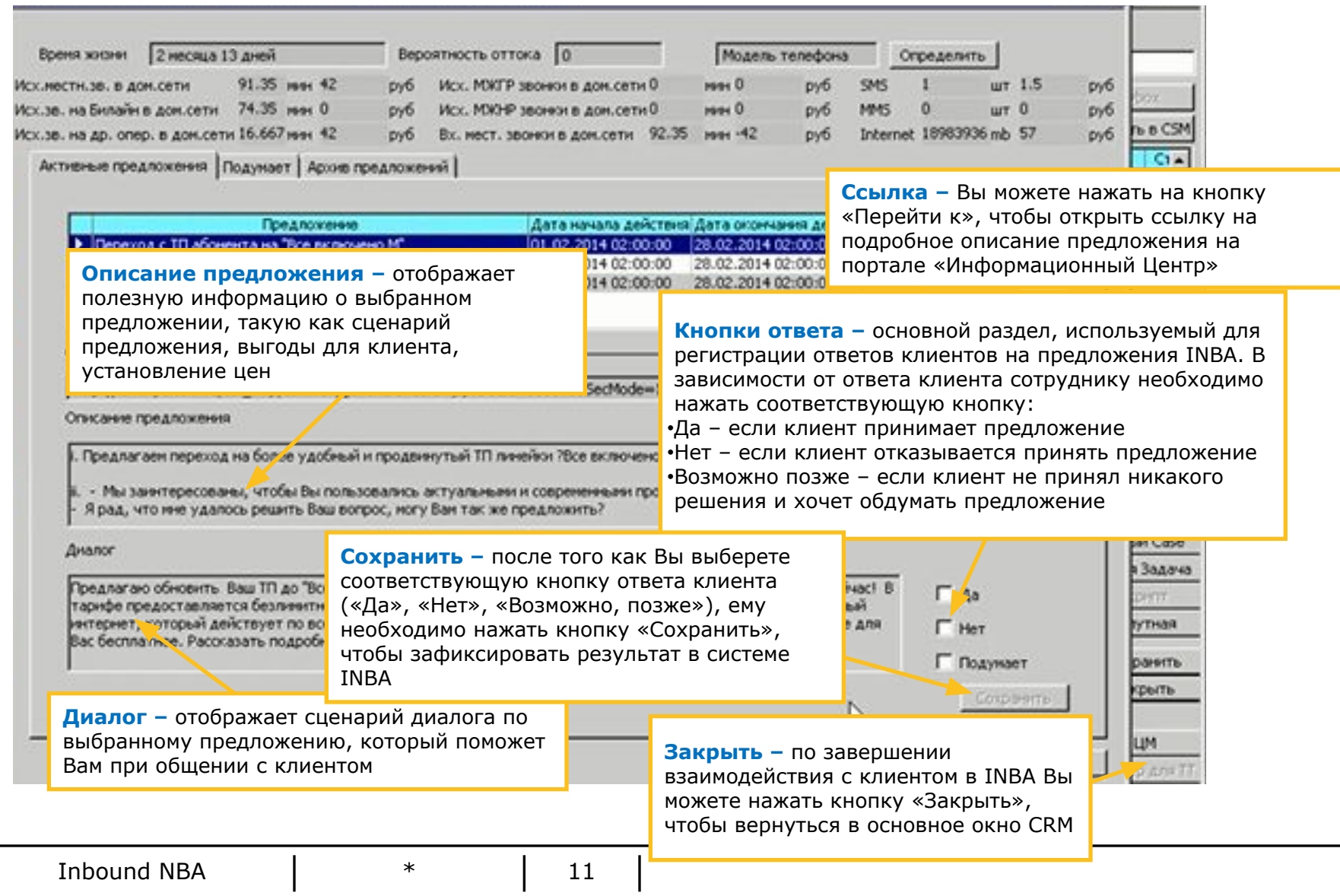

### Вкладка «Возможно, позже»

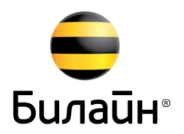

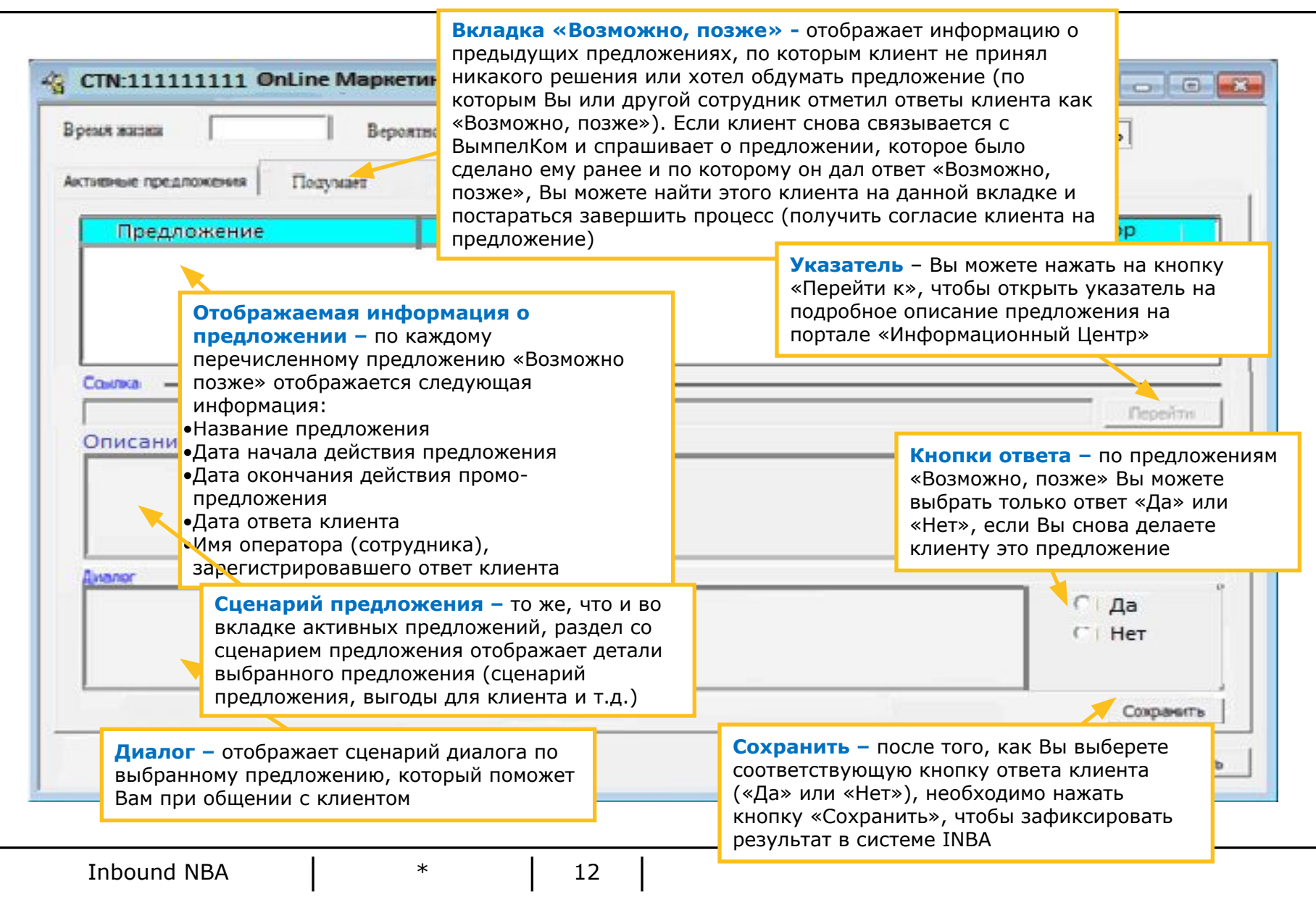

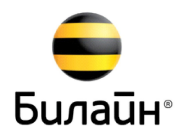

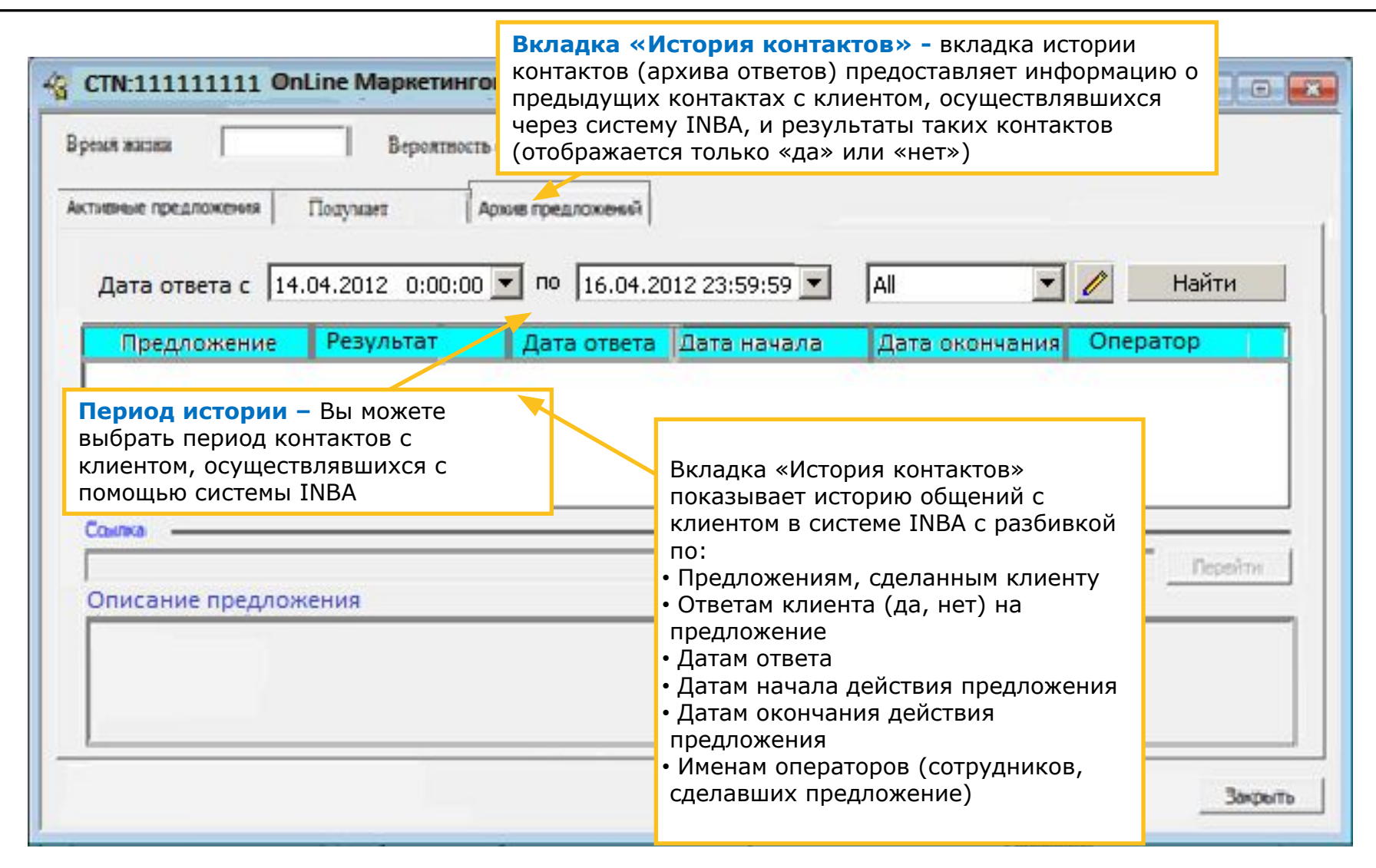

### Материалы: Инфоцентр

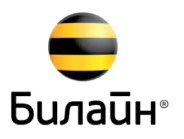

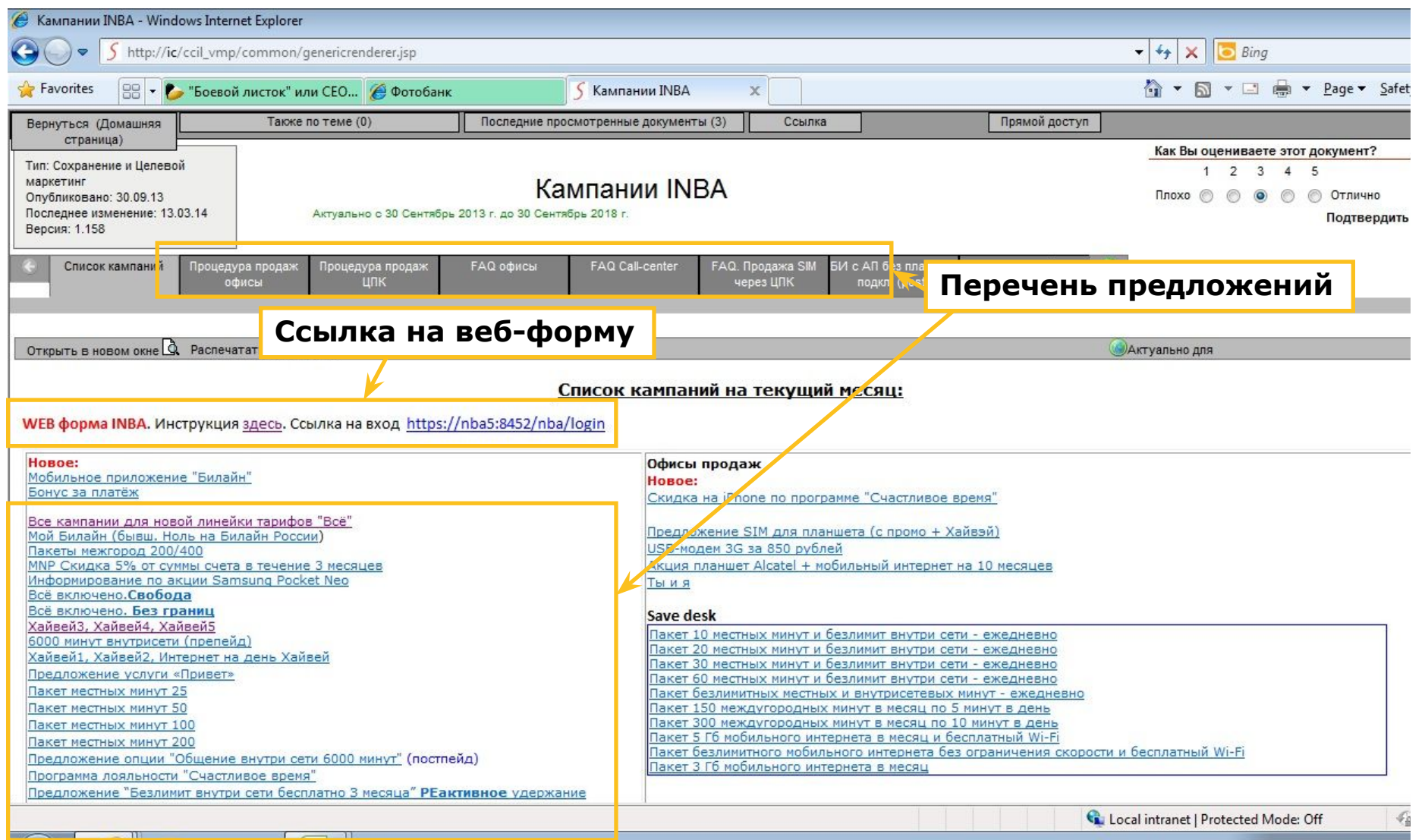

### Материалы: Веб-форма INBA HELPER

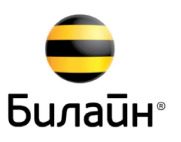

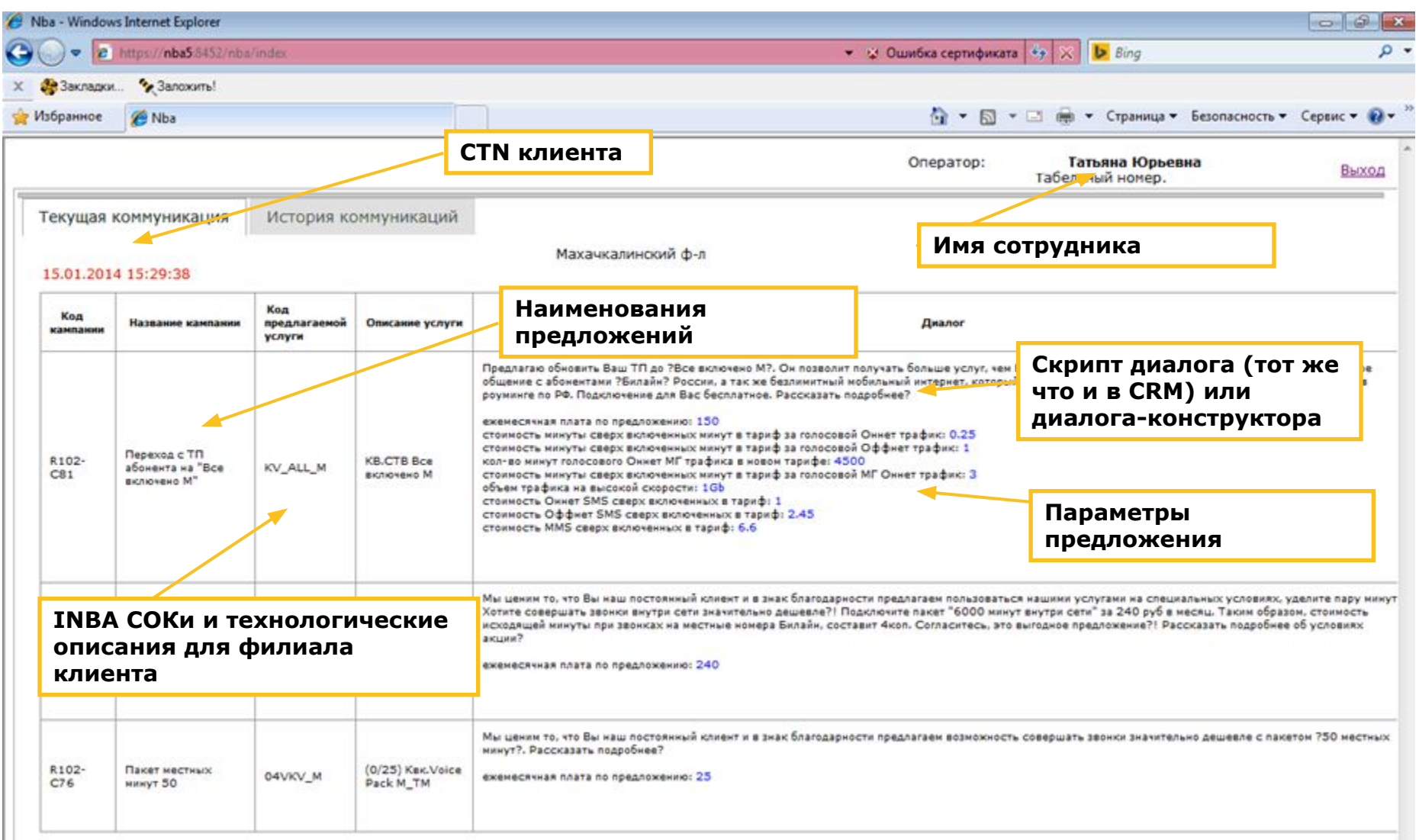

### Предложение INBA - Безлимитный Интернет на 3 месяца

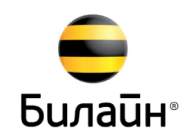

❑ **Что это такое**: Сервис "Безлимитный Интернет на 3 месяц" дает клиенту **ПРИМЕР** возможность контактировать с миром через свое мобильное устройство

❑ **Сколько это стоит**: 15% скидка на ежемесячную плату в размере 390 руб., оплата авансом за 3 мес. (общая сумма оплаты за 3 мес.: 995 руб.)

❑ **Предлагаемый диалог**: "*Мы заметили, что вы часто выходите в Интернет со своего смартфона. У нас есть предложение, позволяющее вам выходить в Интернет по более низкой цене. Хотите узнать об этом предложении?"* 

*"Новые пакеты сервисов дают вам новые преимущества, новый положительный опыт и позволяют контактировать со всем миром по низкой цене: следить за последними новостями, переписываться через электронную почту и социальные сети, общаться с друзьями и близкими в чате, вести бизнес и т.п.*

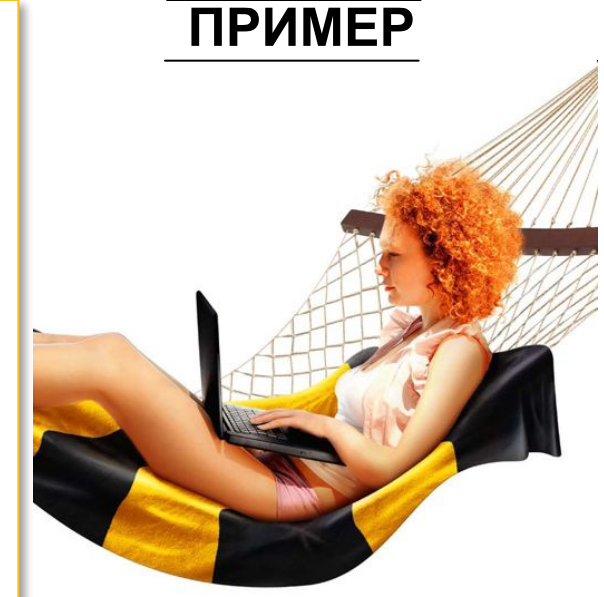

#### **Характеристики Преимущества для клиента**

 Вы можете чаще выходить в Интернет по более низкой цене и оставаться на связи со своими друзьями, близкими, партнерами по бизнесу, знакомыми

**П** Безлимитный Интернет на месяц

без абонентской платы, 2 ГБ с

обычной скоростью (затем

скорость снижается)

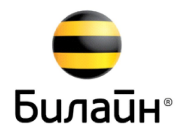

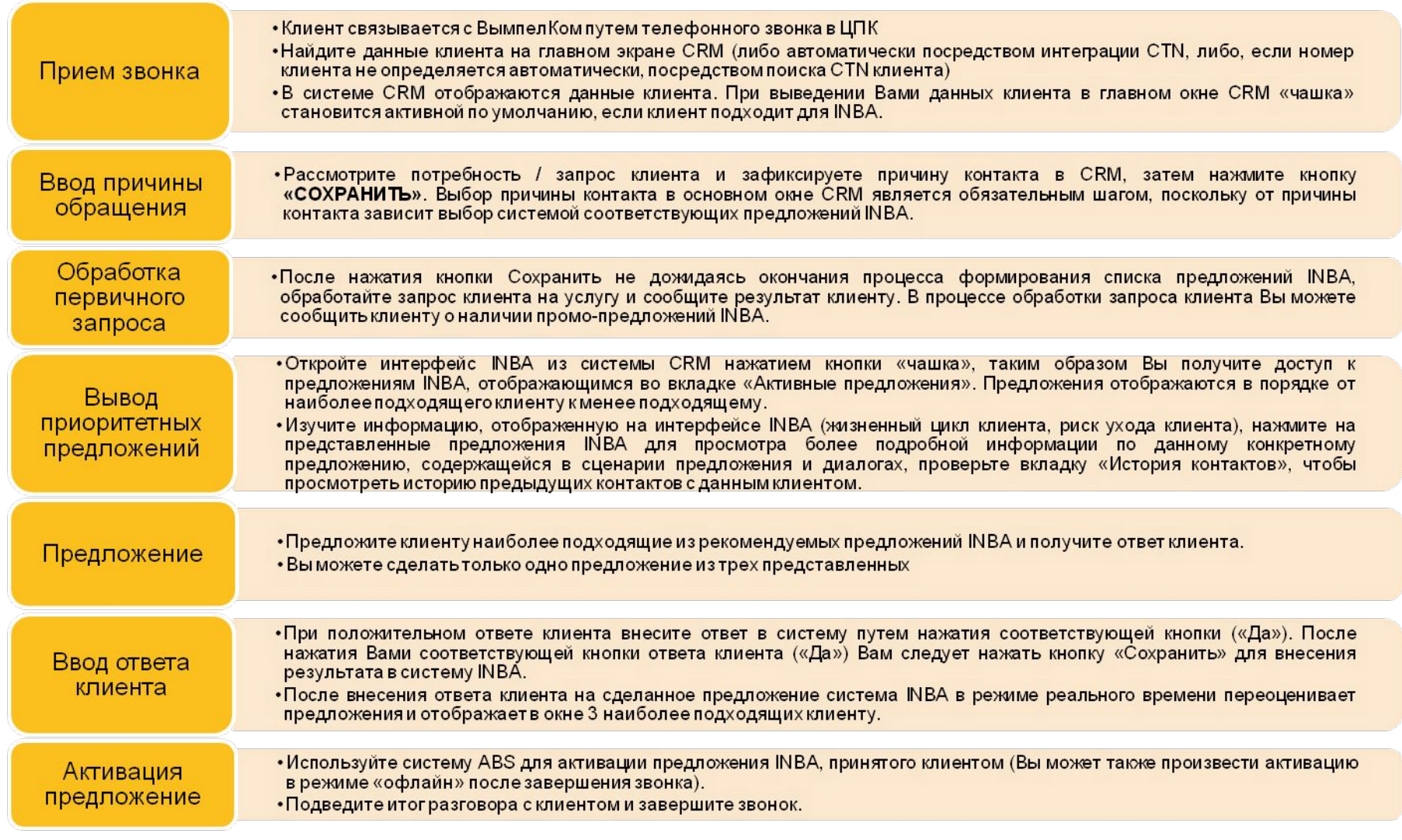

#### Предварительное информирование клиента о наличии для него предложения INBA **Билайн**®

Правильный подход к информированию клиента о наличии для него предложения (Маячок) во время разговора упростит процесс перехода от обслуживания к продаже

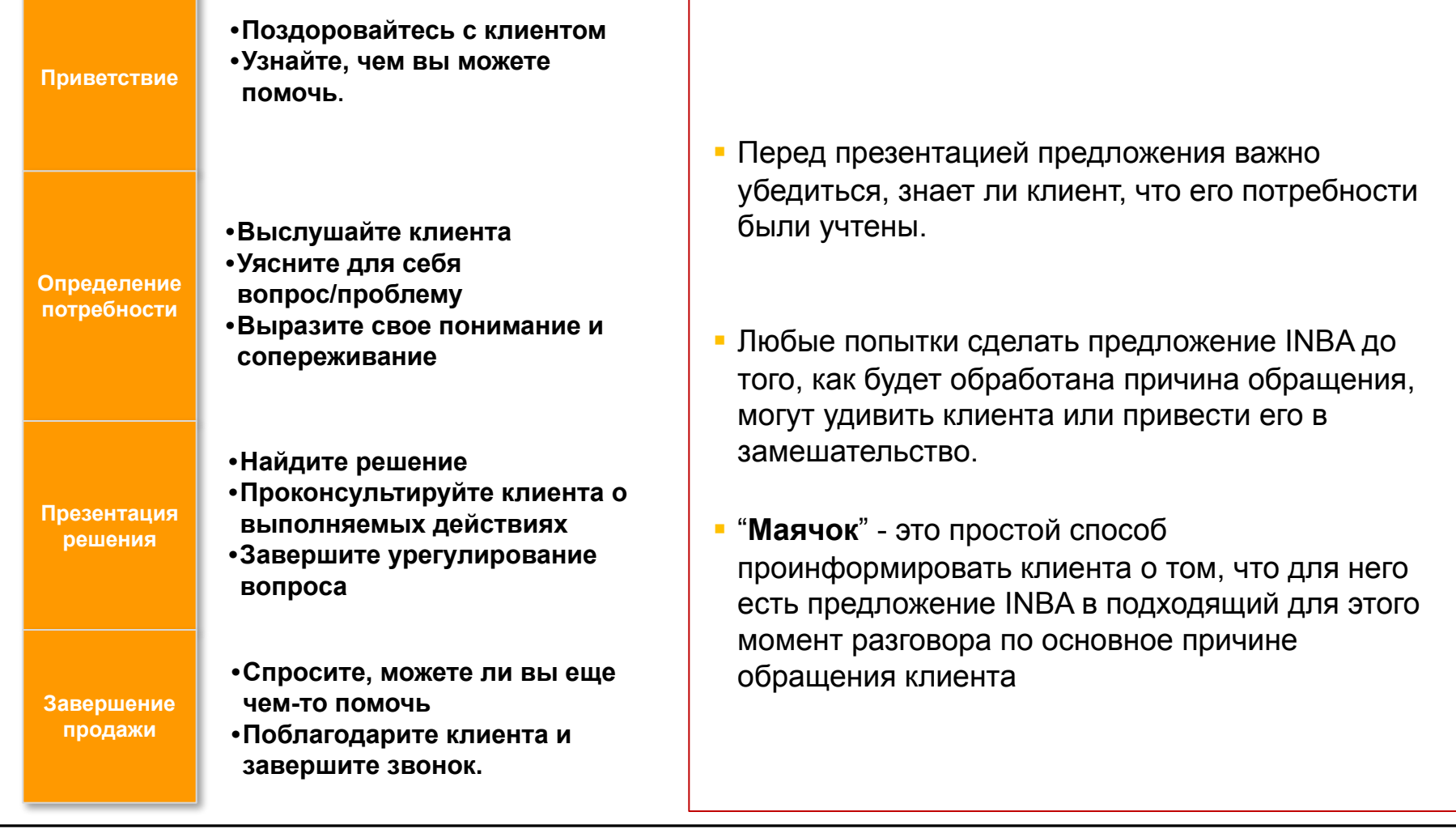

### Когда и как лучше информировать клиента о наличии предложения INBA

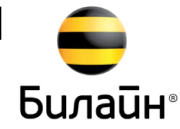

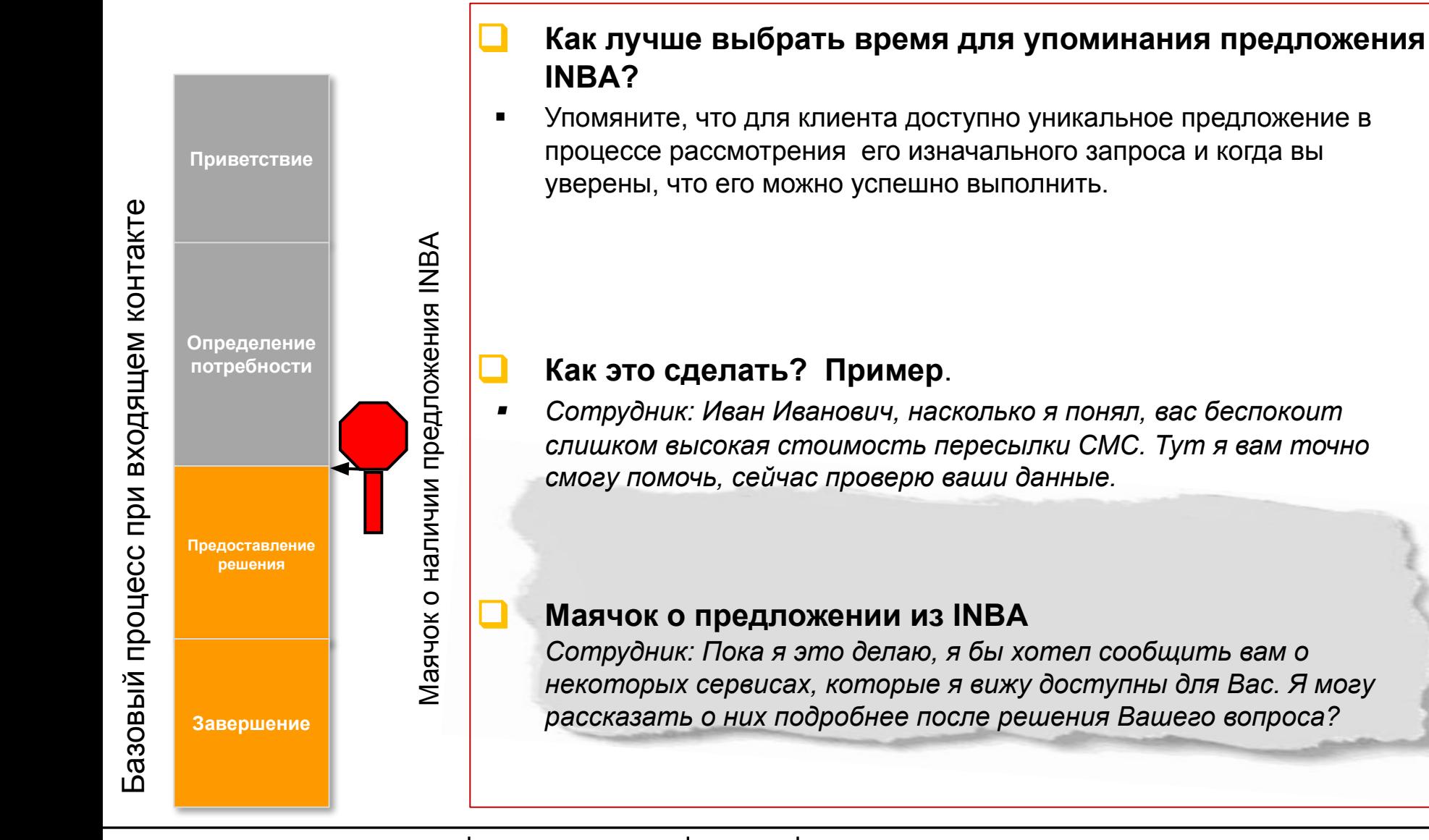

### Переход от обслуживания к презентации предложения INBA

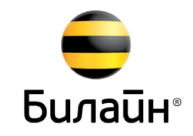

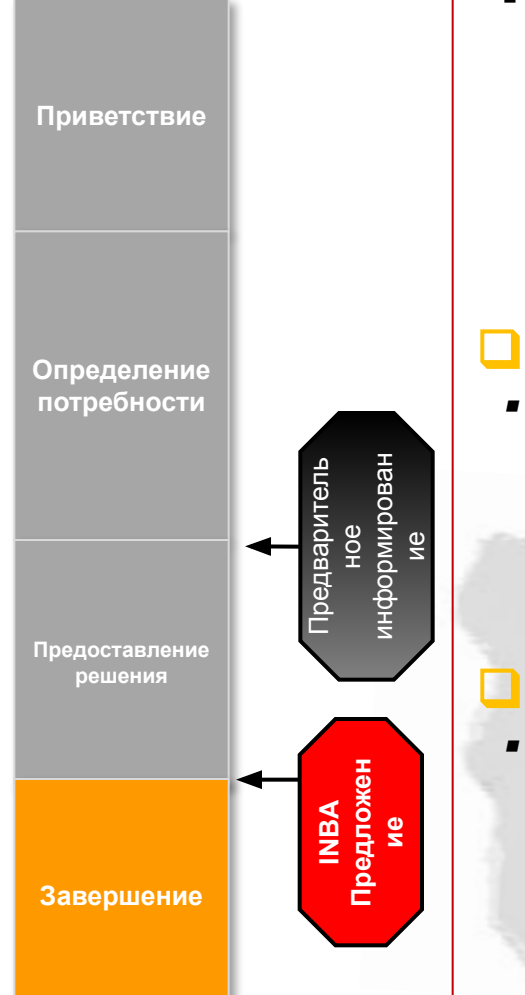

### ❑ **Когда следует делать предложение INBA**

При успешном выполнении изначального запроса клиента вы можете перейти к обсуждению с клиентом предложения INBA. Обратитесь к системе NBA и выберите один из предлагаемых вариантов.

#### ❑ **Как это сделать? Пример**

 *Сотрудник: Иван Иванович, я могу обновить ваш тариф путем активации сервиса "Свобода СМС", который позволяет вам отправлять до 100 СМС в день по ежедневному тарифу в 7 руб.* 

### ❑ **Презентация предложения INBA**

 *Сотрудник: Что же касается нового сервиса, о котором я вам говорил, я заметил, что вы часто выходите в Интернет со своего смартфона. У нас есть предложение, позволяющее вам выходить в Интернет по более низкой цене. Вам было бы интересно?…*

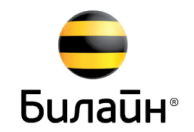

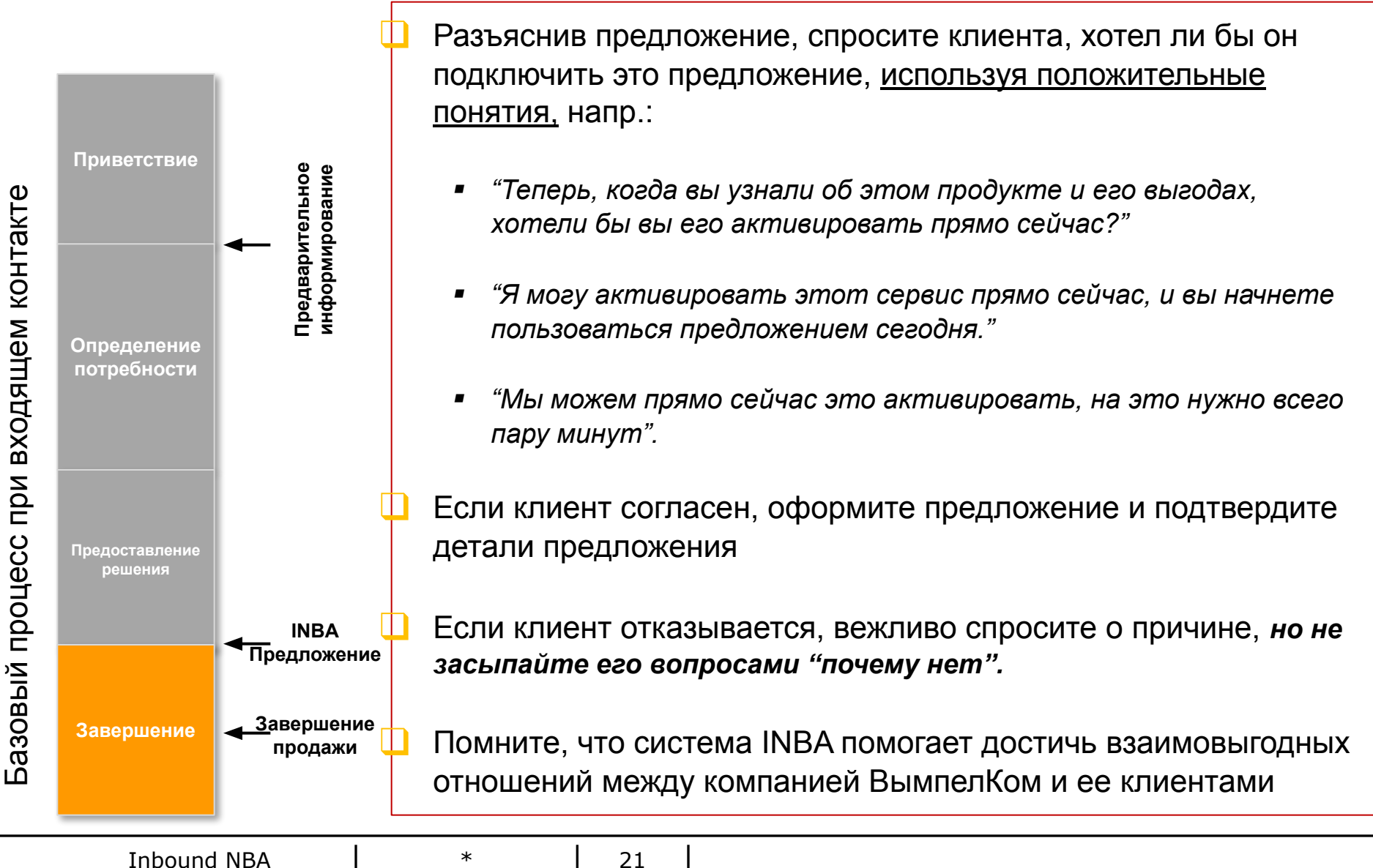

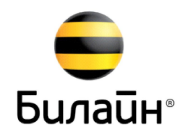

- ❑ У каждого предложения есть ХПВ: характеристика, преимущества и выгоды **Характеристика:** компоненты продукта или сервиса **Преимущества:** положительная интерпретация или описание характеристик **Выгоды:** чем эти характеристики помогут клиенту
- ❑ Использование предложения "Безлимитный Интернет на 3 месяца" в качестве примера

**Характеристика:** Безлимитный Интернет на месяц без абонентской платы, 2 ГБ с обычной скоростью (затем скорость снижается) **Преимущество:** 15% скидка на ежемесячную плату в размере 390 руб., оплата авансом за 3 мес. (общая сумма оплаты за 3 мес.: 995 руб.) **Выгода:** Вы можете чаще выходить в Интернет по более низкой цене и оставаться на связи со своими друзьями, близкими, партнерами по бизнесу, знакомыми и пр.

- ❑ Клиентов намного больше интересуют **преимущества** от продуктов, а не их характеристики
- ❑ Ознакомьтесь с характеристиками и преимуществами продуктов (описание в разделе сценария предложения), чтобы уверенно разъяснять их клиентам
- ❑ Избегайте использования жаргона или в некоторых случаях названий продуктов. Это отчуждает клиентов. Лучше сосредоточьтесь на описании характеристик и преимущества продукта.

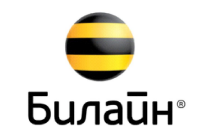

 Персональные предложения для абонентов могут быть размещены в различных ветках IVR 0611.

 Если по профилю номера абонента ему можно сделать предложение, оно озвучивается. В IVR предлагаются только кампании на подключение SOC услуги или смену ТП. Если абонент соглашается на предложение в IVR, услуга или ТП подключается стандартным образом (звонок на биномер).

 История участия абонента в кампаниях INBA на всех каналах хранится на закладке «Архив» в «чашке». На закладке отображаются все кампании, которые просмотрел абонент или подключил. По каждой акции указывается канал продвижения.

# Как производится таргетирование через **Личный кабинет?**

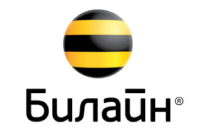

В личном кабинете для B2C абоненту могут предлагаться следующие кампании:

- o Публичные и акционные услуги/тарифы
- o Акции (например, продажа оборудования)

Выбор предложения для показа осуществляется на основании анализа профиля абонента (по аналогии с предложениями в CRM).

 предложения, то на закладке **«Профиль»** в правом Если для номера доступны персональные блоке отображается одно из предложений и ссылка на другие предложения.

 На странице выводится тип предложения, коммерческое название, краткое описание, абон. плата (для услуг и ТП).

 Под первым предложением располагается ссылка на другие предложения.

 Максимальное кол-во предложений для абонента в **Личном кабинете – 3.**

 Если предлагается только одно предложение, то ссылка не отображается.

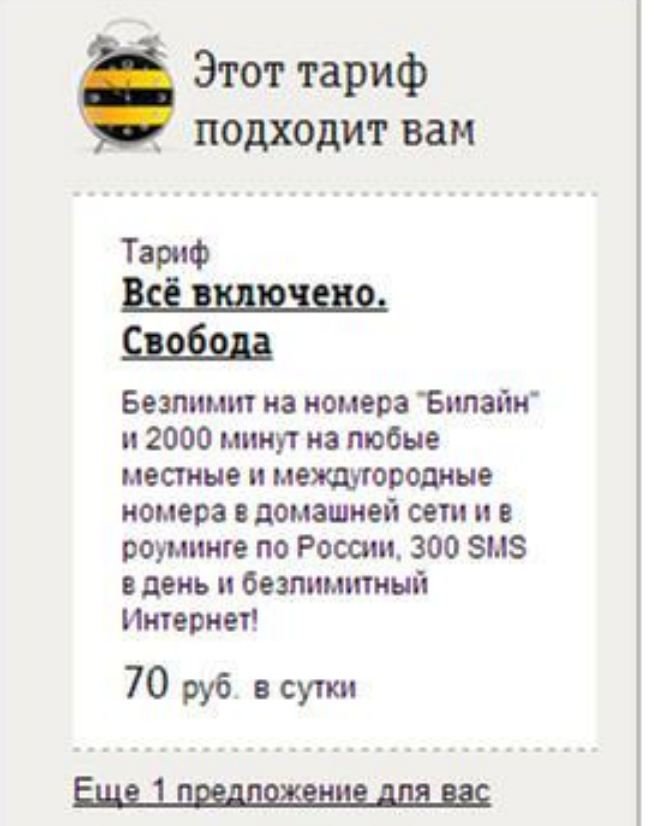

### Как производится таргетирование через **Личный кабинет?**

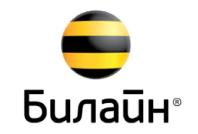

#### **Раздел «Рекомендуемые предложения»**

 В данном разделе отображаются все персональные предложения для номера: услуги, тарифы и акции. В карточке акции выводится: тип кампании, коммерческое название, краткое описание, стоимость (если применимо) и ссылка на подробное описание.

 При клике на «подробное описание» осуществляется переход на сайт с информацией об акции.

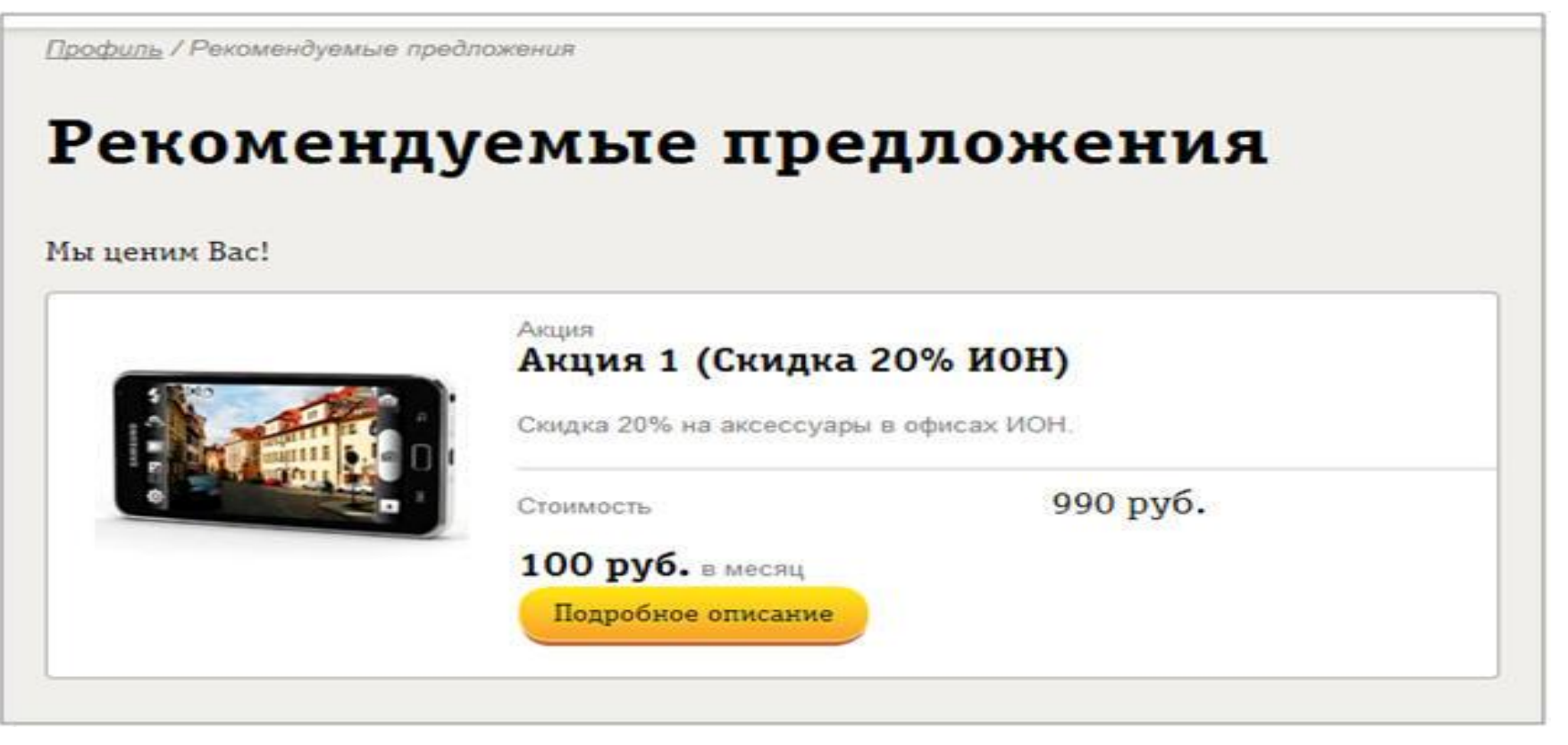

### Как производится таргетирование через **Личный кабинет?**

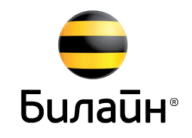

#### **Раздел «Услуги» и «Тарифы»:**

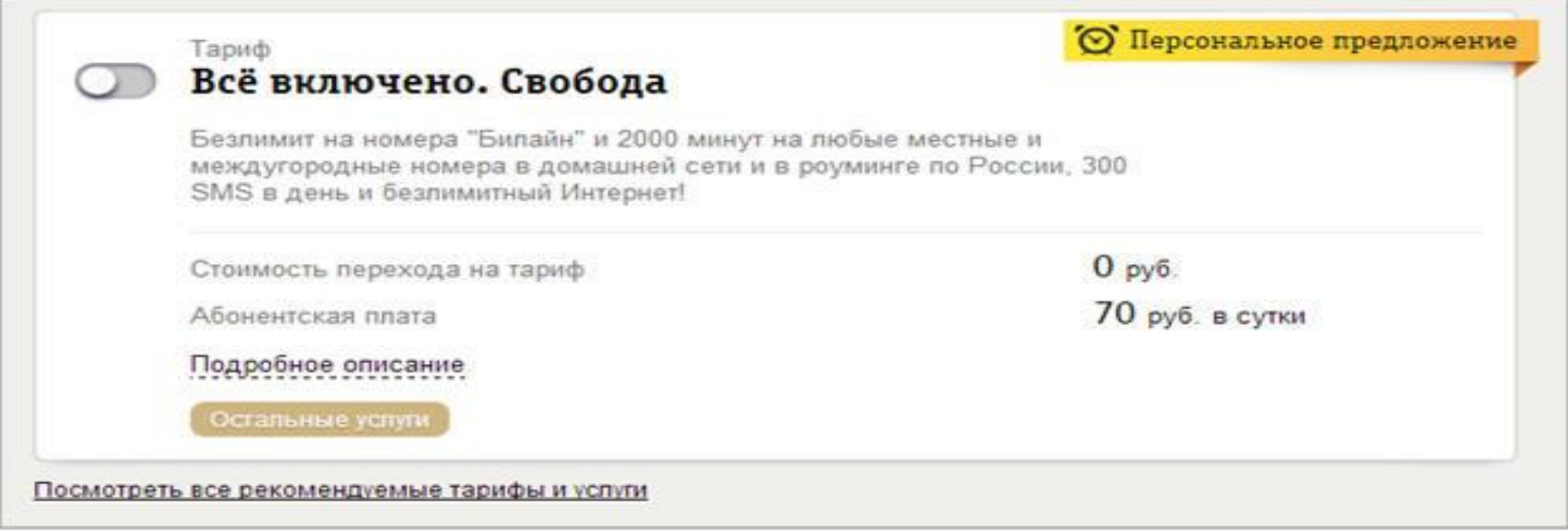

 Подключение услуг и тарифов, которые продвигаются как рекомендуемые/ персональные предложения, можно подключить только с текущей даты. Т.е. не доступен функционал отложенной даты подключения или отключения.

### Как производится таргетирование через **Личный кабинет?**

**Билайн**®

 Дополнительно над карточкой может выводиться причина, по которой данное предложение было предложено абоненту:

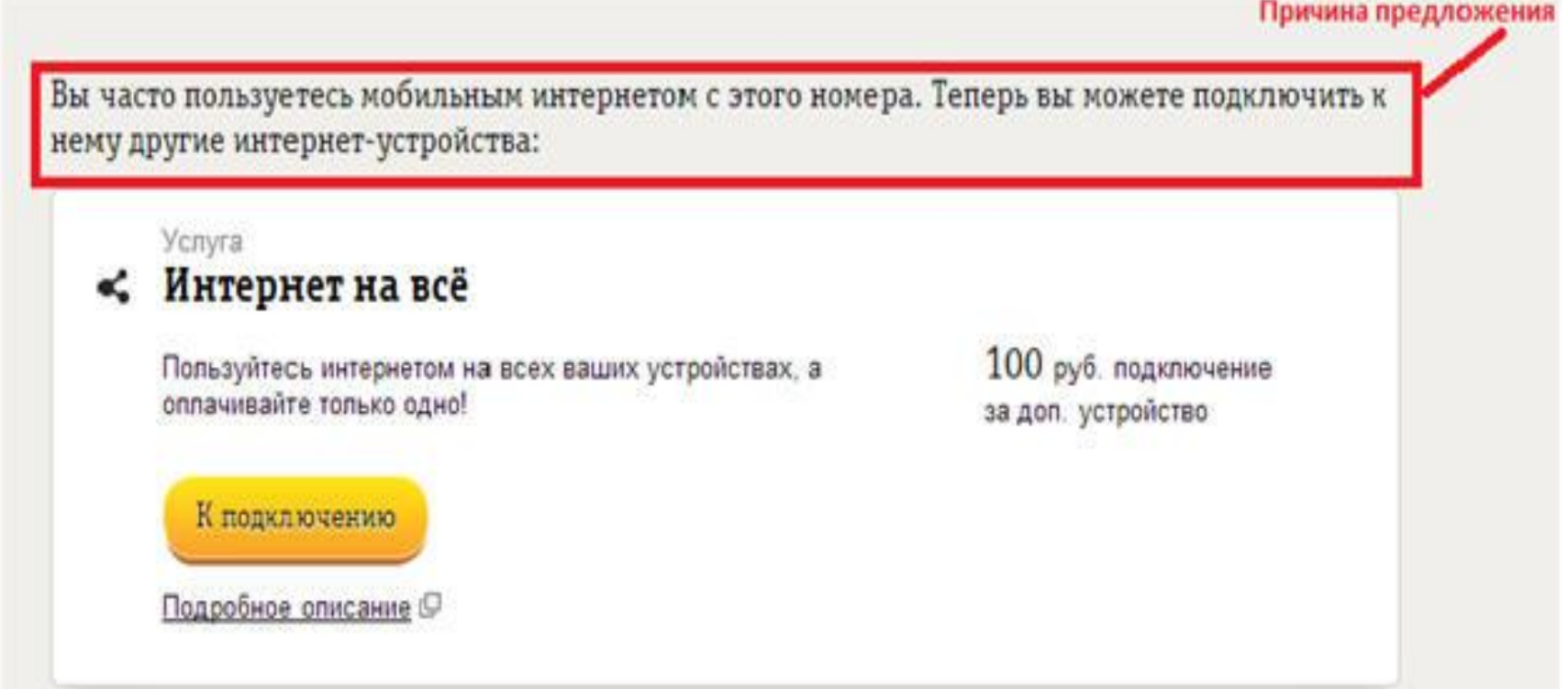

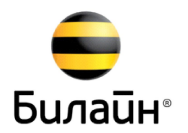

- $\Box$ Мотивационная схема подразумевает ежемесячное награждение сотрудников ЦПК за достижение целевых результатов INBA. Выплачиваются денежные премии только за акции, которые остались активны у клиента после контрольного периода после подключения) и от ряда операционных показателей
- Т.к. приоритетность предложений зависит от целей компании, а поощрение зависит от рейтинга предложения, Вы должны стремиться делать клиентам соответствующие предложения начиная с верхних пунктов списка предложений INBA (выше всего котируется 1-е предложение INBA, затем 2-е, 3-е и т.д.)
- При расчете показателей продуктивности, введен корректирующий коэффициент, использование которого невелирует негативное влияние продаж на выполнение KPI's сотрудником. Значение коэффициента может меняться в зависимости от длительности продаж в текущем периоде.

#### Коэффициенты:

- Ответы "Нет/Подумает" коэффициент 0,6.
- Ответ "Да" 0,8.

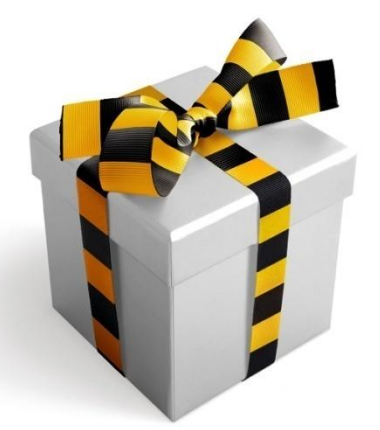